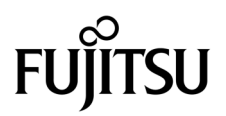

# SPARC Enterprise<sup>™</sup> M3000 Server Product Notes

For XCP Version 1093

Manual Code C120-E629-01EN Part No. 875-4659-10 July 2010, Revision A

Copyright © 2010, Oracle and/or its affiliates and FUJITSU LIMITED. All rights reserved.

Oracle and/or its affiliates and Fujitsu Limited each own or control intellectual property rights relating to products and technology described in this document, and such products, technology and this document are protected by copyright laws, patents, and other intellectual property laws and international treaties.

This document and the product and technology to which it pertains are distributed under licenses restricting their use, copying, distribution, and<br>decompilation. No part of such product or technology, or of this document, give you any rights or licenses, express or implied, with respect to the product or technology to which it pertains, and this document does not contain or represent any commitment of any kind on the part of Oracle or Fujitsu Limited, or any affiliate of either of them.

This document and the product and technology described in this document may incorporate third-party intellectual property copyrighted by and/or licensed from the suppliers to Oracle and/or its affiliates and Fujitsu Limited, including software and font technology.

Per the terms of the GPL or LGPL, a copy of the source code governed by the GPL or LGPL, as applicable, is available upon request by the End User. Please contact Oracle and/or its affiliates or Fujitsu Limited.

This distribution may include materials developed by third parties.

Parts of the product may be derived from Berkeley BSD systems, licensed from the University of California. UNIX is a registered trademark in the U.S. and in other countries, exclusively licensed through X/Open Company, Ltd.

Oracle and Java are registered trademarks of Oracle and/or its affiliates. Fujitsu and the Fujitsu logo are registered trademarks of Fujitsu Limited.

All SPARC trademarks are used under license and are registered trademarks of SPARC International, Inc. in the U.S. and other countries. Products bearing SPARC trademarks are based upon architectures developed by Oracle and/or its affiliates. SPARC64 is a trademark of SPARC international, Inc., used under license by Fujitsu Microelectronics, Inc. and Fujitsu Limited. Other names may be trademarks of their respective owners.

United States Government Rights - Commercial use. U.S. Government users are subject to the standard government user license agreements of Oracle and/or its affiliates and Fujitsu Limited and the applicable provisions of the FAR and its supplements.

Disclaimer: The only warranties granted by Oracle and Fujitsu Limited, and/or any affiliate of either of them in connection with this document or any product or technology described herein are those expressly set forth in the license agreement pursuant to which the product or technology is provided.<br>EXCEPT AS EXPRESSLY SET FORTH IN SUCH AGREEMENT, ORACLE OR FUJITSU LIMI REPRESENTATIONS OR WARRANTIES OF ANY KIND (EXPRESS OR IMPLIED) REGARDING SUCH PRODUCT OR TECHNOLOGY OR THIS<br>DOCUMENT, WHICH ARE ALL PROVIDED AS IS, AND ALL EXPRESS OR IMPLIED CONDITIONS, REPRESENTATIONS AND WARRANTIES,<br>INC INFRINGEMENT, ARE DISCLAIMED, EXCEPT TO THE EXTENT THAT SUCH DISCLAIMERS ARE HELD TO BE LEGALLY INVALID. Unless otherwise expressly set forth in such agreement, to the extent allowed by applicable law, in no event shall Oracle or Fujitsu Limited, and/or any of their<br>affiliates have any liability to any third party under any legal th any indirect, special, incidental or consequential damages, even if advised of the possibility of such damages.

DOCUMENTATION IS PROVIDED "AS IS" AND ALL EXPRESS OR IMPLIED CONDITIONS, REPRESENTATIONS AND WARRANTIES,<br>INCLUDING ANY IMPLIED WARRANTY OF MERCHANTABILITY, FITNESS FOR A PARTICULAR PURPOSE OR NON-INFRINGEMENT, ARE DISCLAIMED, EXCEPT TO THE EXTENT THAT SUCH DISCLAIMERS ARE HELD TO BE LEGALLY INVALID.

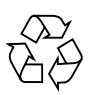

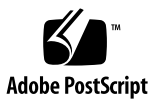

Copyright © 2010, Oracle et/ou ses sociétés affiliées et FUJITSU LIMITED. Tous droits réservés.

Oracle et/ou ses sociétés affiliées et Fujitsu Limited détiennent et contrôlent chacune des droits de propriété intellectuelle relatifs aux produits et technologies décrits dans ce document. De même, ces produits, technologies et ce document sont protégés par des lois sur le copyright, des brevets,<br>d'autres lois sur la propriété intellectuelle et des traités internationau

Ce document, le produit et les technologies afférents sont exclusivement distribués avec des licences qui en restreignent l'utilisation, la copie, la distribution et la décompilation. Aucune partie de ce produit, de ces technologies ou de ce document ne peut être reproduite sous quelque forme que ce<br>soit, par quelque moyen que ce soit, sans l'autorisation écrite préalab bailleurs de licence. Ce document, bien qu'il vous ait été fourni, ne vous confère aucun droit et aucune licence, expresses ou tacites, concernant le produit ou la technologie auxquels il se rapporte. Par ailleurs, il ne contient ni ne représente aucun engagement, de quelque type que ce soit, de la part d'Oracle ou<br>de Fujitsu Limited, ou des sociétés affiliées de l'une ou l'aut

Ce document, ainsi que les produits et technologies qu'il décrit, peuvent inclure des droits de propriété intellectuelle de parties tierces protégés par copyright et/ou cédés sous licence par des fournisseurs à Oracle et/ou ses sociétés affiliées et Fujitsu Limited, y compris des logiciels et des technologies relatives aux polices de caractères.

Conformément aux conditions de la licence GPL ou LGPL, une copie du code source régi par la licence GPL ou LGPL, selon le cas, est disponible sur<br>demande par l'Utilisateur final. Veuillez contacter Oracle et/ou ses société

Cette distribution peut comprendre des composants développés par des parties tierces.

Des parties de ce produit peuvent être dérivées des systèmes Berkeley BSD, distribués sous licence par l'Université de Californie. UNIX est une marque<br>déposée aux États-Unis et dans d'autres pays, distribuée exclusivement

Oracle et Java sont des marques déposées d'Oracle Corporation et/ou de ses sociétés affiliées. Fujitsu et le logo Fujitsu sont des marques déposées de Fujitsu Limited.

Toutes les marques SPARC sont utilisées sous licence et sont des marques déposées de SPARC International, Inc., aux États-Unis et dans d'autres pays. Les produits portant la marque SPARC reposent sur des architectures développées par Oracle et/ou ses sociétés affiliées. SPARC64 est une marque de SPARC<br>International, Inc., utilisée sous licence par Fujitsu Microelectronics, appartenant à d'autres propriétaires.

United States Government Rights - Commercial use. U.S. Government users are subject to the standard government user license agreements of Oracle and/or its affiliates and Fujitsu Limited and the applicable provisions of the FAR and its supplements.

Avis de non-responsabilité : les seules garanties octroyées par Oracle et Fujitsu Limited et/ou toute société affiliée de l'une ou l'autre entité en rapport avec<br>ce document ou tout produit ou toute technologie décrits dan régissant le produit ou la technologie fournis. SAUF MENTION CONTRAIRE EXPRESSEMENT STIPULEE DANS CE CONTRAT, ORACLE OU FUJITSU<br>LIMITED ET LES SOCIÉTÉS AFFILIÉES À L'UNE OU L'AUTRE ENTITÉ REJETTENT TOUTE REPRÉSENTATION OU expressément stipulée dans ce contrat, dans la mesure autorisée par la loi applicable, en aucun cas Oracle ou Fujitsu Limited et/ou l'une ou l'autre de leurs<br>sociétés affiliées ne sauraient être tenues responsables envers gagner ou de perte de profit, de problèmes d'utilisation ou de perte de données, ou d'interruptions d'activités, ou de tout dommage indirect, spécial, secondaire ou consécutif, même si ces entités ont été préalablement informées d'une telle éventualité.

LA DOCUMENTATION EST FOURNIE « EN L'ÉTAT » ET TOUTE AUTRE CONDITION, DÉCLARATION ET GARANTIE, EXPRESSE OU TACITE, EST<br>FORMELLEMENT EXCLUE, DANS LA MESURE AUTORISÉE PAR LA LOI EN VIGUEUR, Y COMPRIS NOTAMMENT TOUTE GARANTIE IMPLICITE RELATIVE À LA QUALITÉ MARCHANDE, À L'APTITUDE À UNE UTILISATION PARTICULIÈRE OU À L'ABSENCE DE CONTREFAÇON.

## Contents

#### **[Preface](#page-6-0) vii**

[Technical Support](#page-6-1) vii [Software Resources](#page-7-0) viii [Accessing Documentation v](#page-7-1)iii [Fujitsu Welcomes Your Comments](#page-8-0) ix

#### **[General Information About XCP 1093](#page-10-0) 1**

[Supported Firmware and Software 1](#page-10-1) [Solaris OS Patch Information 2](#page-11-0) [Patches for Solaris 10 5/08 2](#page-11-1) [Patches for Emulex PCI Express \(PCIe\) Cards](#page-11-2) 2 [Updating to XCP 1093](#page-12-0) 3 [Resetting the XSCF Firmware 3](#page-12-1) [Functionality Issues and Limitations](#page-12-2) 3 [Notes on Active Directory 3](#page-12-3) [Notes on LDAP/SSL](#page-12-4) 3 [Notes on Power Consumption Monitoring Function and Airflow Indicator](#page-13-0) 4 [Notes on NTP Server](#page-13-1) 4 [Notes on the NTP Server Referring to the Local Clock](#page-13-2) 4 [Notes on XSCF Web](#page-15-0) 6

[General Functionality Issues and Limitations](#page-16-0) 7

#### **[Information About Hardware 9](#page-18-0)**

[Notes on the Use of 200V Power Supply](#page-18-1) 9

[Notes on DVD Drive and Discs 9](#page-18-2)

[CD-RW/DVD-RW Drive Unit 1](#page-19-0)0

[Notes on the Use of USB Memory 1](#page-19-1)0

[Power Control and Operator Panel Mode Switch](#page-20-0) 11

[Hardware Documentation Updates](#page-21-0) 12

[Updates of the SPARC Enterprise M3000 Server Site Planning Guide 1](#page-22-0)3

[Electrical Specifications](#page-22-1) 13

#### **[Information About Software](#page-23-0) 14**

[Active Directory and LDAP/SSL](#page-23-1) 14

[Configuring XSCF for Active Directory Support](#page-25-0) 16

[Configuring XSCF for LDAP/SSL Support](#page-25-1) 16

[Notes on User Account Name and UID](#page-25-2) 16

New proxyuser [System Account](#page-26-0) 17

[XCP Issues and Workarounds](#page-26-1) 17

[Known Issues and Workarounds in XCP 1093](#page-26-2) 17

[XCP Issues Fixed in XCP 1093 1](#page-27-0)8

[XCP Issues Fixed in Releases Earlier Than XCP 1093](#page-28-0) 19

[Solaris OS Issues and Workarounds](#page-33-0) 24

[Solaris OS Issues and Workarounds for All Supported Releases](#page-33-1) 24

[Solaris OS Issues Fixed in Solaris 10 10/09](#page-36-0) 27

[Solaris OS Issues Fixed in Solaris 10 5/09](#page-36-1) 27

[Solaris Issues Fixed in Solaris 10 10/08](#page-37-0) 28

[Software Documentation Updates](#page-38-0) 29

[Identifying Degraded Memory in a System](#page-40-0) 31

# <span id="page-6-0"></span>Preface

These product notes contain late-breaking information about the SPARC Enterprise M3000 server hardware, software, or documentation that became known after the documentation set was published.

**Note –** Once an XCP version newer than the XCP version supported by this manual is released, only the manuals related to the new XCP version are subsequently updated.

You must therefore check the manuals for the latest XCP version in addition to those related to the XCP version you are using.

Global Site http://www.fujitsu.com/sparcenterprise/manual/ Japanese Site http://primeserver.fujitsu.com/sparcenterprise/manual/ North American Site https://download.computers.us.fujitsu.com/

# <span id="page-6-1"></span>Technical Support

If you have technical questions or issues that are not addressed in the SPARC Enterprise M3000 server documentation, contact a sales representative or a certified service engineer.

## <span id="page-7-2"></span><span id="page-7-0"></span>Software Resources

The Solaris Operating System and Sun Java Enterprise System software are preinstalled on your SPARC Enterprise M3000 server.

Contact a sales representative or a certified service engineer for software resources for your SPARC Enterprise M3000 server.

**Note –** For latest patch information go to:

Global Site [http://www.fujitsu.com/global/support/software/security/products](http://www.fujitsu.com/global/support/software/security/products-s/patch-info/) -s/patch-info/ Japanese Site https://software.fujitsu.com/jp/security/products-others/unix/ North American Site https://download.computers.us.fujitsu.com/

Installation information and README files are included in the patch download.

## <span id="page-7-1"></span>Accessing Documentation

**Note –** Information in these product notes supersedes the information in the SPARC Enterprise M3000 server documentation set.

Instructions for installing, administering, and using your SPARC Enterprise M3000 server is provided in the SPARC Enterprise M3000 server documentation set. The documentation set is available for download from the following website:

**Global Site** http://www.fujitsu.com/sparcenterprise/manual/

**Japanese Site** http://primeserver.fujitsu.com/sparcenterprise/manual/

**North American Site** https://download.computers.us.fujitsu.com/ Sun Oracle Software (for Oracle Solaris OS, and so on) Related Manuals http://docs.sun.com

# <span id="page-8-0"></span>Fujitsu Welcomes Your Comments

If you have any comments or requests regarding this document, or if you find any unclear statements in the document, please state your points specifically on the form at the following URL.

For Users in U.S.A., Canada, and Mexico:

[http://www.computers.us.fujitsu.com/www/support\\_servers.shtml?su](http://www.computers.us.fujitsu.com/www/support_servers.shtml?support/servers) pport/servers

For Users in Other Countries: SPARC Enterprise contact

http://www.fujitsu.com/global/contact/computing/sparce\_index.html

# <span id="page-10-0"></span>General Information About XCP 1093

This section describes the general information about XCP 1093.

- ["Supported Firmware and Software" on page 1](#page-10-1)
- ["Updating to XCP 1093" on page 3](#page-12-0)
- ["Functionality Issues and Limitations" on page 3](#page-12-2)

# <span id="page-10-1"></span>Supported Firmware and Software

The following firmware and operating system (OS) are supported depending on the processors being installed on the SPARC Enterprise M3000 server..

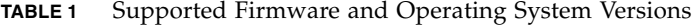

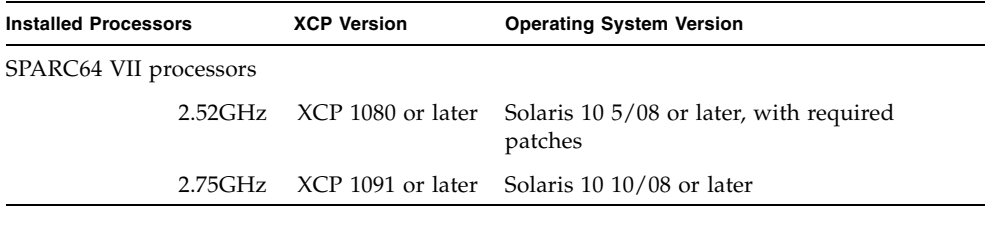

**Note –** XCP 1080 is the first XCP release for the SPARC Enterprise M3000 server.

**Note –** 8GB DIMM is supported in XCP 1081 or later.

For XCP, you can download the latest files of firmware at the following websites.

Global Site: https://updatesite.jp.fujitsu.com/unix/en/download/firmware/

Japanese Site: https://updatesite.jp.fujitsu.com/unix/jp/download/firmware/

Many web browsers support the XSCF Web. The browsers in [TABLE 2](#page-11-3) have demonstrated compatibility with the XSCF Web through testing. For other information about XSCF Web, see ["Notes on XSCF Web" on page 6](#page-15-0).

**TABLE 2** Tested Web Browser Versions

<span id="page-11-3"></span>

| <b>Web Browser Application</b> | Version            |
|--------------------------------|--------------------|
| Microsoft Internet Explorer    | 6.0, 7.0, or $8.0$ |
| Firefox (Solaris 10)           | 2.0 or 3.5.9       |

### <span id="page-11-0"></span>Solaris OS Patch Information

Patches are not required for servers running Solaris 10 10/08 OS or later.

#### <span id="page-11-1"></span>Patches for Solaris 10 5/08

The following patches are required for Solaris 10 5/08 OS only on servers containing SPARC64 VII 2.52GHz processors:

- 119254-59
- 138866-01
- 137137-09

For additional Solaris Operating System information, see ["Solaris OS Issues and](#page-33-0)  [Workarounds" on page 24.](#page-33-0)

**Note –** See ["Software Resources" on page viii](#page-7-2) for information on how to find the latest patches. Installation information and README files are included in the patch download.

### <span id="page-11-2"></span>Patches for Emulex PCI Express (PCIe) Cards

The following Emulex cards require drivers supplied in patch 120222-26:

- XSEFC402AF Sun StorageTek Enterprise Class 4Gb Dual-Port Fibre Channel PCI-E HBA
- XSEFC401AF Sun StorageTek Enterprise Class 4Gb Single-Port Fibre Channel PCI-E HBA

# <span id="page-12-0"></span>Updating to XCP 1093

To update your XCP to XCP 1093, refer to the *SPARC Enterprise M3000/M4000/M5000/M8000/M9000 Servers XSCF User's Guide* for instructions.

## <span id="page-12-1"></span>Resetting the XSCF Firmware

After updating the XCP firmware to 1093, do not fail to reset the XSCF by using the rebootxscf(8) command.

# <span id="page-12-2"></span>Functionality Issues and Limitations

This section describes the known issues and limitations at the time of this release.

### <span id="page-12-3"></span>Notes on Active Directory

- While Active Directory is enabled, when you attempt to login to XSCF via the telnet, you might fail to login due to timeout of the query to secondary alternated server or later.
- If the specified timeout is too brief for the configuration, the login process or retrieval of user privilege settings could fail. In such case, specify larger value for the timeout and then try again.

## <span id="page-12-4"></span>Notes on LDAP/SSL

If the specified timeout is too brief for the configuration, the login process or retrieval of user privilege settings could fail. In such case, specify larger value for the timeout and try again.

## <span id="page-13-0"></span>Notes on Power Consumption Monitoring Function and Airflow Indicator

- The amount of power consumption and exhaust air might not be indicated correctly in the MIB information, in the showenvironment power and the showenvironment air command output, and on the XSCF Web in the following cases; and you should wait for one minute and check the value again.
	- During the server powering on or powering off, or for a while after the poweron or power-off complete
	- During the active replacement of power supply unit, or for a while after the active replacement complete
- The figures on the power consumption monitoring function and airflow indicator respectively represent the dissipation power and volume of air exhausted from the server. The figures of peripheral devices are not included.

### <span id="page-13-1"></span>Notes on NTP Server

- We recommend the domain to use the XSCF Unit as NTP server. In this case, pay attention to the following points:
	- XSCF must be connected to an external NTP server
	- When you connect one or more NTP servers in addition to XSCF, connect the same NTP server as XSCF is using

For details on NTP server, contact a service engineer. For details on NTP settings, refer to the *SPARC Enterprise M3000/M4000/M5000/M8000/M9000 Servers XSCF User's Guide*.

#### <span id="page-13-2"></span>Notes on the NTP Server Referring to the Local Clock

When the NTP server which XSCF refers to is referring to the server's own system time (local clock), and when the address of "127.127.1.0" is set to that local clock, time synchronization in XSCF might fail.

The address of the XSCF's own local clock is fixed to "127.127.1.0." On the other hand, when the address of the local clock of the NTP server which XSCF refers to is set to "127.127.1.0," the address of the clock source (refid) has the same value as the address of the XSCF's own local clock. An NTP server like this is excluded from the target of XSCF time synchronization.

You can execute the showntp -l command to refer to the address of the NTP server's own clock source which is set in XSCF and the address of the XSCF's own local clock.

XSCF> **showntp -l** remote refid st t when poll reach delay offset jitter ============================================================================== 192.168.1.2 LOCAL(0) 3 u 10 1024 377 0.000 0.000 0.000 \*127.127.1.0 .LOCL. 5 l 28 64 377 0.000 0.000 0.008

> Of the two NTP server outputs, the upper (192.168.1.2) indicates the NTP server which is set by using the setntp $(8)$  command. The refid is LOCAL $(0)$ , which means that the local clock which has the address of "127.127.1.0" is set to the clock source of this NTP server. On the other hand, the lower indicates the XSCF's own local clock. The address of the XSCF's own local clock is fixed to "127.127.1.0." Due to this, the NTP server (192.168.1.2) is excluded from the target of XSCF time synchronization; which results in the XSCF synchronizes with its own local clock.

> With any of the following measures to avoid the trouble, time can be correctly synchronized with the NTP server which is set by using the setntp(8) command.

#### ● **Change the clock source that the NTP server being set in XSCF refers to**

Use the showntp -1 command and check the clock source of the NTP server which is set in XSCF. An NTP server which indicates the refid of LOCAL(0) in the output is referring to the local clock which has the address of "127.127.1.0," and you should change it to refer to another clock source.

When you change the clock source of an NTP server, make sure in advance that it has no impact on other NTP clients.

#### ● **Change the address of the local clock of the NTP server**

Of the NTP server which XSCF refers to, change the address of the local clock to "127.127.1.1," "127.127.1.2," or "127.127.1.3." Change /etc/inet/ntp.conf of Solaris OS. To enable the change, restart of the NTP daemon is required.

When you change the address of the local clock of an NTP server, make sure in advance that it has no impact on other NTP clients.

#### ● **Change the stratum value of the NTP server**

Of the NTP server which XSCF refers to, change the stratum value to "1." An NTP server which has the stratum value of "1" becomes the most significant clock source and has no refid. Therefore, there is no chance that it will have the same address as the XSCF's own local clock.

When you change the stratum value of an NTP server, make sure in advance that it has no impact on other NTP clients.

#### ● **Change the address of the XSCF's own local clock**

By using the setntp -m localaddr=*value* command, change the address of the XSCF's own local clock. In *value*, specify the least significant byte of the clock address of the local clock 127.127.1.*x* for *value*. A numeric from 0 to 3 can be

specified. By specifying either from 1 to 3, the address of an NTP server which is referring to the local clock does not correspond to the address of the XSCF internal local clock anymore, and a server which is referring to the local clock can also be set as the NTP server of XSCF.

### <span id="page-15-0"></span>Notes on XSCF Web

- Under the Windows 7 and Internet Explorer 8.0 environment, XSCF Web does not support the use through the built-in Administrator account.
- On Internet Explorer 8.0, when you move the on-screen horizontal frame up or down to change the frame height and use the [Monitor Msg Show/Hide] button, the screen background color may turn black. In this case, click Refresh on the View menu or press F5 key to refresh the display, to go back to the screen right after the login.

When you moved the on-screen horizontal frame up or down to change the frame height, do not use the [Monitor Msg Show/Hide] button.

- To use XSCF Web on the SPARC Enterprise M3000 server which is installed the XCP 1080, disable the cache function of your browser. If you leave the browser cache function enabled, the old cached data might be displayed. To disable the cache function:
	- Internet Explorer 6 and 7

[Tools] -> [Internet Options...] -> [Advanced] tab and check the "Do not save encrypted pages to disk" box.

■ Netscape 7.1 or later

[Edit] -> [Preferences] -> [Advanced] -> [Cache] -> [Compare the page in the cache to the page on the network] setting and select the "Every time I view the page" radio button.

■ Firefox 2

Type "about:config" in address box, then type "cache" in filter box. Change the "browser.cache.check\_doc\_frequency" settings value to "1."

- Using the XSCF Web, when you import XCP or update the firmware, Session ID error may be displayed on the web browser. And in the Autologout setting, when you specify the timeout period as over 30 minutes, Internal Server Error might be displayed when you perform the firmware update. Please close the current browser and open the new browser to reconnect to XSCF Web.
- When you use the XSCF Web under the Internet Explorer 6 or 7, or Firefox 2 environment, if a plug-in such as the search tool installed with the browser, remove the plug-in or disable the pop-up blocking.

When you use the XSCF Web under the Internet Explorer 8 or Firefox 3 environment, if a plug-in such as the search tool installed with the browser, disable the pop-up blocking.

■ When you use XSCF Web under the Firefox 3 environment and attempt to log in to XSCF, you may be prompted by the browser to save the login ID/password. In this case, do not save the login ID/password. If you save the login ID/password, the stored data can be displayed unexpectedly on the LDAP, SMTP and REMCS web pages.

Use one of two settings described below, to disable the browser's ID/password remember function:

■ Disable the entire browser ID/password remember function

Click on the [Tools] menu, and select [Preferences]. On the [Security] panel, see [Passwords] and uncheck the "Remember passwords for sites" checkbox.

■ Designate the XSCF Web address as an exception to the ID/password save operation

Click on the [Tools] menu, and select [Preferences]. On the [Security] panel, see [Passwords] and check the "Remember passwords for sites" checkbox. Then, on the dialog for the ID/password saving which appears in the login attempt to XSCF, click the "Never for This Site" button. As a result, the XSCF Web address will be registered in the "Exceptions" list to the ID/password save operation, and the dialog to prompt the ID/password saving will no longer be displayed in the subsequent login attempts to XSCF.

## <span id="page-16-0"></span>General Functionality Issues and Limitations

- The log archive feature by the setarchiving(8) and the showarchiving(8) commands, and the Log Archives menu of XSCF Web is not supported.
- When you use the external power control interface of the external power controller, the following notification signals are not supported:
	- The OS panic or the server hardware error signal (*\*CPUN/RTNU*)
	- The server hardware error signal (power fail, temperature error, and fan error) (\*ALARM)
- You cannot use the following user account names, as they are reserved for system use: root, bin, daemon, adm, operator, nobody, sshd, rpc, rpcuser, ldap, apache, ntp, admin, proxyuser, and default.
- XSCF-LAN is compliant with auto-negotiation. When you connect XSCF-LAN and the network device which has been fixed to the full-duplex mode, according to the IEEE 802.3 rule, XSCF-LAN communicates in the half-duplex mode. Due to this, network communication speed may slow down or communication error may occur. Do not fail to set the network device which connects with XSCF-LAN to the auto-negotiation mode.
- At this time the restoredefaults(8) command is not supported.
- At this time the -e, -1, -P options of the snapshot(8) command are not supported.

# <span id="page-18-0"></span>Information About Hardware

This section describes the special instructions and the issues about the SPARC Enterprise M3000 server hardware.

- ["Notes on the Use of 200V Power Supply" on page 9](#page-18-1)
- ["Notes on DVD Drive and Discs" on page 9](#page-18-2)
- ["Notes on the Use of USB Memory" on page 10](#page-19-1)
- ["Power Control and Operator Panel Mode Switch" on page 11](#page-20-0)
- ["Hardware Documentation Updates" on page 12](#page-21-0)

# <span id="page-18-1"></span>Notes on the Use of 200V Power Supply

For the servers that have the B-type plug, confirm that a 15A overcurrent protection device is available outside the server. If not, prepare an external 15A overcurrent protection that can be achieved by means of no-fuse breakers (NFBs) or fuses. The B-type plug refers to plugs other than grounding-type ones with two parallel blades, such as the NEMA L6-30, L6-20, L6-15, and L5-15.

## <span id="page-18-2"></span>Notes on DVD Drive and Discs

See the "*Notes on DVD Drives and Discs in SPARC Enterprise*" on the website below before using the CD/DVD discs in the standard DVD drive mounted in this server.

URL:

http://primeserver.fujitsu.com/sparcenterprise/manual/

## <span id="page-19-0"></span>CD-RW/DVD-RW Drive Unit

Two types of CD-RW/DVD-RW drive units are supported, slot-in type ([FIGURE 1-11](#page-19-2)) and tray type [\(FIGURE 1-12\)](#page-19-3).

<span id="page-19-2"></span>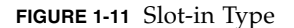

<span id="page-19-3"></span>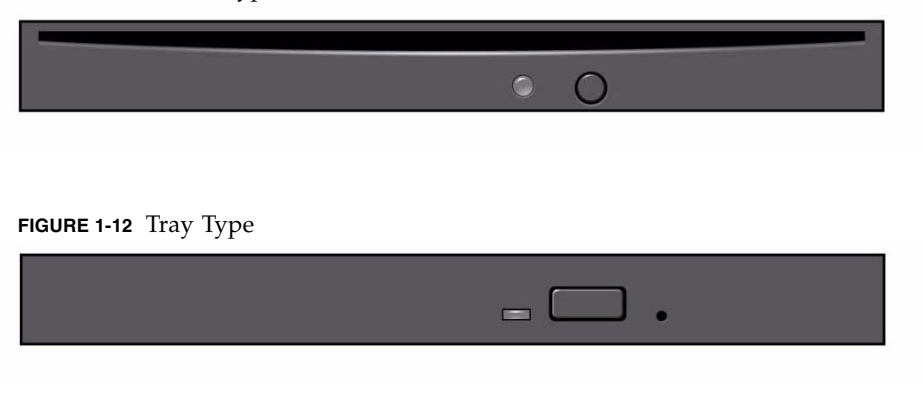

**Note –** The locations of LED and button may vary depending on the servers.

**Note –** When you use the medium on the tray type CD-RW/DVD-RW drive unit, make sure that the center of the medium is secured to the clamp of the tray, and then push the tray into the drive.

# <span id="page-19-1"></span>Notes on the Use of USB Memory

To execute the dumpconfig(8), restoreconfig(8) or snapshot(8) command, if you specify USB memory as the destination to store data, prepare the USB memory as a medium in advance.

The data stored will include the information about the system. To use USB memory, you need to pay attention to the management of the USB memory in which the data stored, from the data security viewpoint.

We do not provide guarantees to every USB memory from any manufacturers that currently on the market against its connectivity to XSCF and proper operation. Depending on the USB memory in use, defects such as the XSCF firmware error or reset may occur. In case such defects occurred, stop the use of USB memory immediately.

To connect the USB memory to the USB port for XSCF, connect the USB memory directly to the USB port. If connected via USB hub or USB extension cables, it may cause errors.

# <span id="page-20-0"></span>Power Control and Operator Panel Mode Switch

You can use the mode switch on the operator panel to switch between system power-on/off when you use the remote power control utilizing the RCI function or the automatic power control system (APCS).

For details, see the "Limitations and Cautions" in "Preface" of the *SPARC Enterprise M3000 Server Service Manual*.

# <span id="page-21-0"></span>Hardware Documentation Updates

This section contains late-breaking hardware information that became known after the documentation set was published and corrections in the SPARC Enterprise M3000 server hardware documentation.

[TABLE 3](#page-21-1) lists known documentation updates.

| <b>Title</b>                                                     | Page Number | Update                                                                                                    |
|------------------------------------------------------------------|-------------|----------------------------------------------------------------------------------------------------|
| <b>SPARC</b> Enterprise<br>M3000 Server Site<br>Planning Guide   | $2-4, 2-5$  | The height of container box indicated in TABLE 2-2 "Physical<br>Specifications" and FIGURE 2-3 "Server Container Box" will be<br>corrected. The correct value is 289 mm/11.4 in                                                                                                    |
|                                                                  | $3-6$       | The rush current and leakage current values will be added to<br>TABLE 3-3 "Electrical Specifications". See "Electrical<br>Specifications" on page 13 for detail.                                                                                                    |
| <b>SPARC</b> Enterprise<br>M3000 Server Overview<br>Guide        | $1 - 24$    | Section 1.4.5.2, "CD-RW/DVD-RW Drive Unit" will be changed.<br>See "CD-RW/DVD-RW Drive Unit" on page 10 for detail.                                                                                                    |
|                                                                  | $1 - 25$    | 1.4.6.2 "SAS Port"                                                                                                    |
|                                                                  |             | The article on "SAS Port" will be replaced by the following.                                                                                                    |
|                                                                  |             | The SAS port connects the server to an external device, such as<br>a tape drive, which has an SAS interface. For information on<br>which devices can be connected, contact a service engineer.<br>Note that the transfer rate of this port is up to $600MB/s$ (3Gbps<br>$x$ 2wide). |
| <b>SPARC</b> Enterprise<br>M4000/M5000 Servers<br>Service Manual | $11 - 1$    | "Accessing the CD-RW/DVD-RW Drive Unit," in Section 11.1,<br>will be added the explanation of the type of the drive unit and<br>the identifying the drive unit. See "CD-RW/DVD-RW Drive<br>Unit" on page 10 for detail.                                                             |

<span id="page-21-1"></span>**TABLE 3** Hardware Documentation Updates

## <span id="page-22-0"></span>Updates of the SPARC Enterprise M3000 Server Site Planning Guide

The following information supersedes the information in the *SPARC Enterprise M3000 Server Site Planning Guide*.

#### <span id="page-22-1"></span>Electrical Specifications

This section explains the electrical specifications of the M3000 server.

**Note –** The electrical power values in [TABLE 3-3](#page-22-2) are the maximum values based on the fully configured server. The actual values may differ from these values, depending on the server configuration.

|                                     | Specification                             |                                           |                                           |                                           |
|-------------------------------------|-------------------------------------------|-------------------------------------------|-------------------------------------------|-------------------------------------------|
| Item                                | <b>CPU: 2.52 GHz</b>                      |                                           | <b>CPU: 2.75 GHz</b>                      |                                           |
| Input voltage                       | 100 to 120 VAC                            | 200 to 240 VAC                            | 100 to 120 VAC                            | 200 to 240 VAC                            |
| Number of power cords               | 2 (1 cord for each power supply unit)     |                                           | 2 (1 cord for each power supply unit)     |                                           |
| Power cord length                   | 3 m/9.84 ft                               |                                           | $3 \text{ m}/9.84 \text{ ft}$             |                                           |
| Redundancy                          | $1 + 1$ redundant configuration           |                                           | $1 + 1$ redundant configuration           |                                           |
| Rated current <sup>*</sup>          | 4.80 A                                    | 2.59A                                     | 5.15A                                     | 2.81A                                     |
| Frequency                           | $50/60$ Hz                                |                                           | $50/60$ Hz                                |                                           |
| <b>Maximum power</b><br>consumption | 470 W                                     | 460 W                                     | 505 W                                     | 500 W                                     |
| <b>Apparent power</b>               | 480 VA                                    | 517 VA                                    | 515 VA                                    | 562 VA                                    |
| <b>Heat dissipation</b>             | 1,603.7 BTU/hr<br>$(1,692 \text{ kJ/hr})$ | 1,569.6 BTU/hr<br>$(1,656 \text{ kJ/hr})$ | 1,723.1 BTU/hr<br>$(1,818 \text{ kJ/hr})$ | 1,707.9 BTU/hr<br>$(1,802 \text{ kJ/hr})$ |
| Power factor                        | 0.98                                      | 0.89                                      | 0.98                                      | 0.89                                      |
| Rush current <sup>†</sup>           | 25 A or less                              | 25 A or less                              | 25 A or less                              | 25 A or less                              |
| Leakage current <sup>†</sup>        | 1.75 mA or less                           | $1.75$ mA or less                         | $1.75$ mA or less                         | $1.75$ mA or less                         |

<span id="page-22-2"></span>**TABLE 3-3** Electrical Specifications

\*. In a redundant configuration, the rated current per cord is half the value shown in [TABLE 3-3](#page-22-2).

†. This value represents the current for each power cord.

# <span id="page-23-0"></span>Information About Software

This section describes the special instructions and the issues about the SPARC Enterprise M3000 server software.

- ["Active Directory and LDAP/SSL" on page 14](#page-23-1)
- ["XCP Issues and Workarounds" on page 17](#page-26-1)
- ["Solaris OS Issues and Workarounds" on page 24](#page-33-0)
- ["Software Documentation Updates" on page 29](#page-38-0)
- ["Identifying Degraded Memory in a System" on page 31](#page-40-0)

## <span id="page-23-1"></span>Active Directory and LDAP/SSL

The XCP 1091 release introduces support for the Active Directory and LDAP/SSL features.

- Active Directory is a distributed directory service from Microsoft Corporation. Like an LDAP directory service, it is used to authenticate users.
- LDAP/SSL offers enhanced security to LDAP users by way of Secure Socket Layer (SSL) technology. It uses LDAP directory service to authenticate users.

**Note –** For security reasons, XSCF uses only LDAP over SSL protocol (LDAPS) to communicate with an Active Directory server or an LDAP/SSL server.

Active Directory and LDAP/SSL each provides both authentication of user credentials and authorization of the user access level to networked resources. They use authentication to verify the identity of users before they can access system resources, and to grant specific access privileges to users in order to control their rights to access networked resources.

User privileges are either configured on XSCF or learned from a server based on each user's group membership in a network domain. A user can belong to more than one group. User domain is the authentication domain used to authenticate a user. Active Directory authenticates users in the order in which the users' domains are configured.

Once authenticated, user privileges can be determined in the following ways:

- In the simplest case, user's privileges are determined directly through the Active Directory or LDAP/SSL configuration on the XSCF. There is a defaultrole parameter for both Active Directory and LDAP/SSL. If this parameter is configured or set, all users authenticated via Active Directory or LDAP/SSL are assigned privileges set in this parameter. Setting up users in an Active Directory or LDAP/SSL server requires only a password with no regard to group membership.
- If the defaultrole parameter is not configured or set, user privileges are learned from the Active Directory or LDAP/SSL server based on the user's group membership. On XSCF, the group parameter must be configured with the corresponding group name from the Active Directory or LDAP/SSL server. Each group has privileges associated with it which are configured on the XSCF. A user's group membership is used to determine the user's privileges once authenticated.

Three types of groups can be configured: administrator, operator, and custom. To configure an administrator or operator group, only group name is required.

An administrator group has platadm, useradm, and auditadm privileges associated with it. An operator group has platop, and auditop privileges associated with it. To configure a custom group, both group name and privileges are required. For each type of group, up to five groups can be configured. A user assigned to more than one group receives the sum of all privileges associated with those groups.

To support these new features, two new configuration screens (Active Directory and LDAP/SSL) have been added to the Settings menu of the XSCF Web. Remote users can log in and use the XCSF Web once they have been authenticated by Active Directory or LDAP/SSL.

**Note –** If you are an Active Directory or LDAP/SSL user, do not upload a public key. If one has already been uploaded, use the following command to delete it: XSCF> **setssh -c delpubkey -a -u proxyuser**

If you are an Active Directory or LDAP/SSL user, be sure to log in to the XSCF network through the SSH service by the authentication not with the user public key but with the password.

### <span id="page-25-0"></span>Configuring XSCF for Active Directory Support

The commands setad(8) and showad(8) let you set and view the Active Directory configuration from the command line.

By default, Active Directory support is disabled. To enable Active Directory support, use the following command:

```
XSCF> setad enable
```
To disable Active Directory support, use the following command:

#### XSCF> **setad disable**

To show if Active Directory support is enabled or disabled, enter:

#### XSCF> **showad**

Use the  $setad(8)$  command with its various parameters to configure Active Directory. For example, you can use it to set up one primary and five alternate Active Directory servers, assign group names and privileges, configure a particular user domain, control logging of diagnostic messages, and more. User domain can be configured explicitly through the setad userdomain command on XSCF, or entered at login prompt using the form, user@domain.

See the setad(8) and showad(8) man pages, and the note about these commands in [TABLE 11](#page-39-0).

### <span id="page-25-1"></span>Configuring XSCF for LDAP/SSL Support

The commands setldapssl(8) and showldapssl(8) let you set and view LDAP/SSL configuration from the command line. These commands do for LDAP/SSL what the setad(8) and showad(8) commands do for Active Directory, and support many of the same parameters.

For more information, see the setldapssl(8) and showldapssl(8) man pages.

#### <span id="page-25-2"></span>Notes on User Account Name and UID

If the Service Processor is configured to use Lightweight Directory Access Protocol (LDAP), Active Directory, or LDAP/SSL for user account data, the user name and UID (if specified) must not already be in use locally or in LDAP, Active Directory, or LDAP/SSL.

#### <span id="page-26-0"></span>New proxyuser System Account

To support Active Directory and LDAP/SSL, this release features a new system account named proxyuser. Verify that no user account of that name already exists. If one does, use the deleteuser(8) command to remove it, then reset XSCF before using the Active Directory or LDAP/SSL feature.

# <span id="page-26-1"></span>XCP Issues and Workarounds

This section contains information about XCP issues. [TABLE 4,](#page-26-3) [TABLE 5](#page-27-1), and [TABLE 6](#page-28-1) list issues you might encounter, depending upon which XCP release you are using.

### Known Issues and Workarounds in XCP 1093

[TABLE 4](#page-26-3) lists known XCP issues and possible workarounds in XCP 1093.

| ID                                | <b>Description</b>                                                                                                    | Workaround                                                                                                    |
|-----------------------------------|----------------------------------------------------------------------------------------------------|----------------------------------------------------------------------------------------------------|
| RTIF1-<br>080725-001              | In setsnmp addv3traphost, when the<br>authentication failed due to the reasons such<br>as the trap host not working, or the wrong<br>user name or password, the subsequent SNMP<br>traps will not be notified.                                         | No workaround is available.<br>Confirm that the SNMP trap host is working<br>and re-execute the setsnmp(8) command<br>using the correct user name. |
| RTIF <sub>1</sub> -<br>080725-002 | When the SNMPv3 trap has been set, after the<br>watchdog timeout occurred in XSCF and XSCF<br>reset, the subsequent SNMP traps will not be<br>notified.                                                                                                | Reset the XSCF.                                                                                                    |
| $RTIF1-$<br>081016-002            | When FRUs are cold-replaced (with the system<br>off), (after poweron) the monitor process<br>might not generate entries in the monitor<br>message log identifying the replacement<br>operation that has occurred.                                      | No workaround is available.                                                                                                    |
| RTIF1-<br>081225-001              | In the settimezone -c adddst command,<br>when you set eight or more letters to the<br>abbreviation of time zone and the name of<br>Daylight Saving Time, execution of the<br>showlogs command induces a segmentation<br>fault and results in an error. | Specify the abbreviation of time zone and the<br>name of Daylight Saving Time in seven letters<br>or less.                                         |

<span id="page-26-3"></span><span id="page-26-2"></span>**TABLE 4** Known Issues and Workarounds in XCP 1093

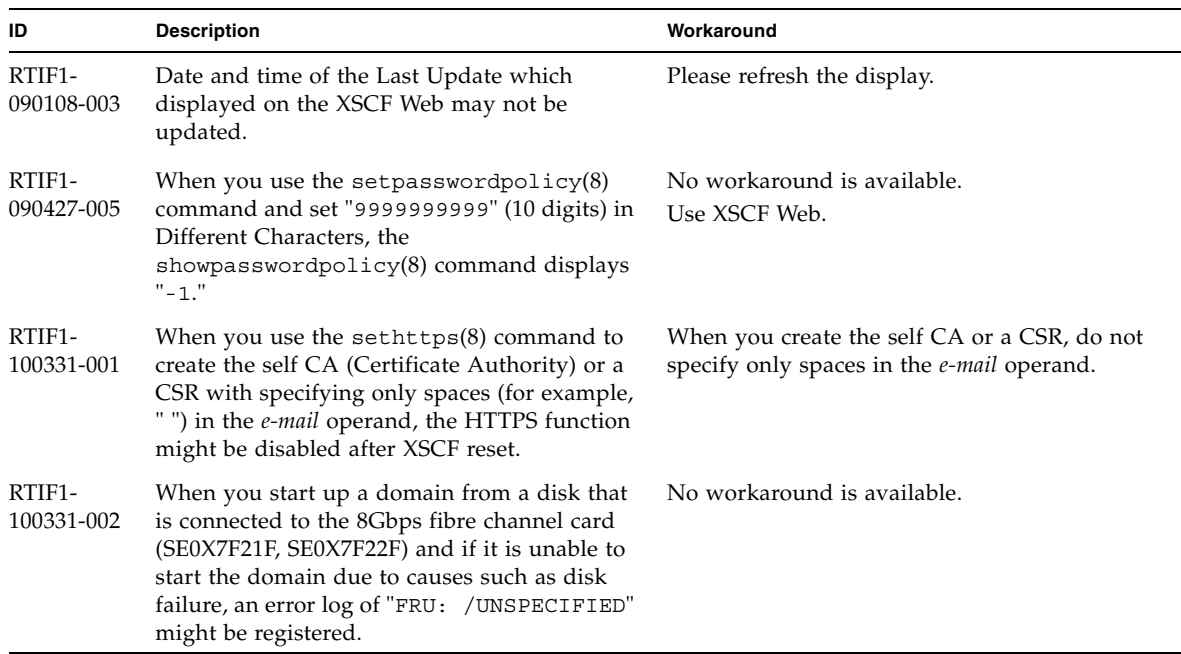

#### **TABLE 4** Known Issues and Workarounds in XCP 1093 *(Continued)*

### XCP Issues Fixed in XCP 1093

[TABLE 5](#page-27-1) lists XCP issues fixed in XCP 1093.

<span id="page-27-1"></span><span id="page-27-0"></span>**TABLE 5** XCP Issues Fixed in XCP 1093

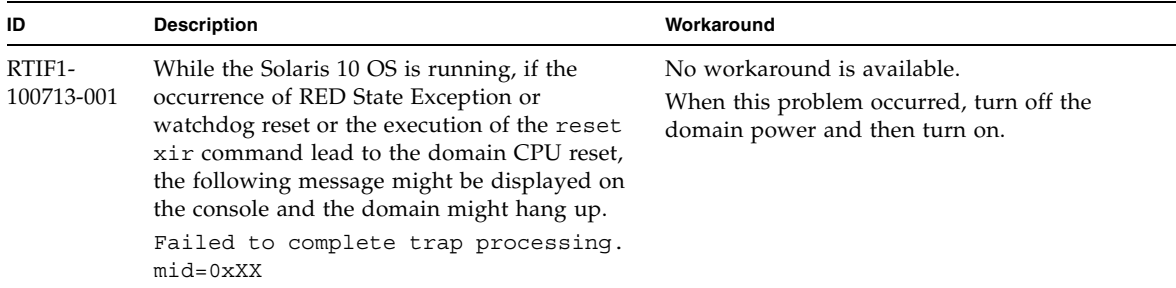

## <span id="page-28-0"></span>XCP Issues Fixed in Releases Earlier Than XCP 1093

[TABLE 6](#page-28-1) lists XCP issues that have been fixed in releases earlier than XCP 1093.

| ID                   | <b>Description</b>                                                                                                    | Workaround                                                                                                    |
|----------------------|----------------------------------------------------------------------------------------------------|----------------------------------------------------------------------------------------------------|
| RTIF1-<br>070418-009 | While XSCF is running, a process may go<br>down, a watchdog timeout may occur, or a<br>hang-up may occur. After this, XSCF may<br>reset.                                                                   | Check that XSCF is started. If not started, stop<br>the domain and then execute the system power<br>off/on (AC OFF/ON). To turn on the system<br>power that you turned off, wait at least 30<br>seconds before power-on. |
| RTIF1-<br>070528-002 | While XSCF is running, watchdog timeout<br>may occur and XSCF may reboot.                                                                                                    | Check that XSCF is started. If not started, stop<br>the domain and then execute the system power<br>off/on (AC OFF/ON). To turn on the system<br>power that you turned off, wait at least 30<br>seconds before power-on. |
| RTIF1-<br>070824-001 | When remote power control mode of<br>interlocking mechanism for power supply to<br>domain, is enabled, after the motherboard unit<br>is replaced, the interlocking for power supply<br>by RCI cannot work. | After the motherboard unit is replaced,<br>configures the RCI again and sets the remote<br>power control mode.                                                                                                    |
| RTIF1-<br>071102-002 | The snmp daemon might quit.                                                                                                    | To restart the snmp daemon, issue the<br>command setsnmp enable.                                                                                                    |
| RTIF1-<br>080725-004 | After set the Daylight Saving Time by using<br>the XSCF shell, XSCF Web does not show the<br>correct time in the Logs menu.                                                                                | No workaround is available.<br>Use the showlogs $(8)$ command of the XSCF<br>shell.                                                                                                    |
| RTIF1-<br>081006-001 | The error log "XSCF FMEM write error"<br>recorded and the firmware update might fail.                                                                                                    | Power off (AC OFF) the system, and power on<br>(AC ON) again. Then, re-execute the firmware<br>update.                                                                                                    |
| RTIF1-<br>081006-002 | In the setemailreport $(8)$ command, when<br>you specified over 255 characters in the SMTP<br>address, an error results.                                                                                   | Do not specify over 255 characters in the SMTP<br>address.                                                                                                    |
| RTIF1-<br>081006-003 | During the domain operation, after the XSCF<br>reset due to the XSCF unit failure, the<br>hardware status shows Deconfigure in the<br>status of CPU and memory.                                            | Replace the motherboard unit only. When no<br>failure found on the memory, you do not need<br>to replace the memory.                                                                                                    |
| RTIF1-<br>081006-004 | During the firmware update, there might be<br>the following output message and a XSCF<br>panic might occur.<br>kernel BUG in jffs2_do_read_inode<br>at fs/jffs2/readinode.c:XXX!                           | Reset XSCF and use the $f$ lashupdate $(8)$<br>command to retry the firmware update.                                                                                                    |

<span id="page-28-1"></span>**TABLE 6** XCP Issues Fixed in Releases Earlier Than XCP 1093

| ID                   | <b>Description</b>                                                                                                    | Workaround                                                                                                    |
|----------------------|----------------------------------------------------------------------------------------------------|----------------------------------------------------------------------------------------------------|
| RTIF1-<br>081006-005 | The network configuration on the XSCF Web<br>does not support the function equivalent to the<br>setnetwork -r command. And when you<br>specified localhost or localdomain to the host<br>name or the domain name, the error message<br>"SessionID has expired" appears. | Use the setnetwork -r command on the<br>XSCF shell.                                                                                                    |
| RTIF1-<br>081006-006 | The panic log on the XSCF Web might not be<br>displayed from the top of the message.                                                                                                    | When the output is insufficient, execute the<br>showlogs panic command on the XSCF shell.                                                                          |
| RTIF1-<br>081006-007 | The password $(8)$ command indicates that the<br>[user] operand is optional but will fail if a<br>[user] operand is not included when other<br>options are specified.                                                                                                   | No workaround is available.<br>Specify the <i>user</i> operand to execute the<br>password(8) command when you specify<br>other options.                            |
| RTIF1-<br>081006-011 | SNMP trap host configuration changes are not<br>valid until setsnmp disable and setsnmp<br>enable.                                                                                                    | Modify the SNMP setting:<br>XSCF> setsnmp disable<br>XSCF> setsnmp enable                                                                                          |
| RTIF1-<br>081016-001 | Power failure at the commercial AC supply<br>connector to the UPS does not send<br>notification/send trap.                                                                                                    | No workaround is available.                                                                                                    |
| RTIF1-<br>081016-003 | In Internet Explorer 6 or 7, clicking on the<br>[Reset] button then the [OK] button from the<br>Settings->Audit->Add Policy poupup screen<br>will log the user out with message:<br>Error<br>Session Error<br>Session ID has been expired                               | Log back into the browser interface and use<br>the backspace key to clear text in the 'User'<br>text box of the popup screen instead of using<br>the Reset button. |
| RTIF1-<br>081030-002 | When the timezone other than three characters<br>has been set, the error logs cannot be<br>displayed on XSCF Web "Error Log" page.<br>In addition, XSCF Web "Panic Log" and "IPL<br>Message Log" pages display the date on the<br>table with "---".                     | Use the $showlogs(8)$ command on the XSCF<br>shell.                                                                                                    |
| RTIF1-<br>081104-001 | The monitor message log might not be<br>registered when a PCI slot error detected.                                                                                                    | No workaround is available.<br>Use the showlogs error command or the<br>fmdump command to check the fault<br>information of PCI slot.                              |
| RTIF1-<br>090108-001 | The domain console may display this message:<br>ipsec_check_inbound_policy: Policy<br>Failure for the incoming packet<br>(not secure)                                                                                                    | This message can be safely ignored.                                                                                                    |

**TABLE 6** XCP Issues Fixed in Releases Earlier Than XCP 1093 *(Continued)*

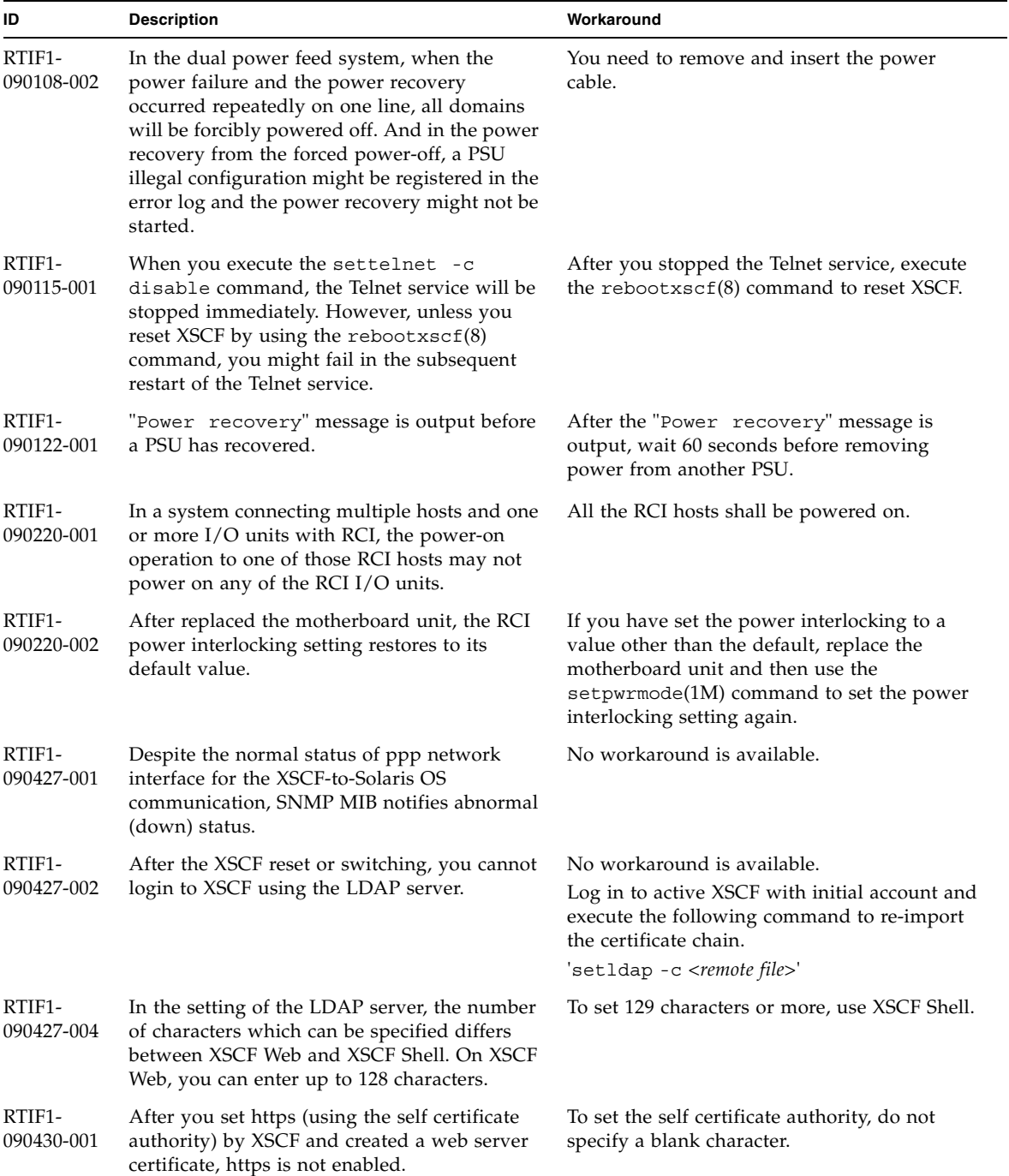

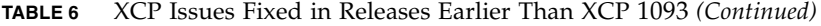

| ID                   | <b>Description</b>                                                                                                    | Workaround                                                                                                    |
|----------------------|----------------------------------------------------------------------------------------------------|----------------------------------------------------------------------------------------------------|
| RTIF1-<br>090508-001 | In a domain mounted with the 10 Gigabit<br>Ethernet card (SE0X7HE1F), when you set the<br>OpenBoot PROM environmental variable<br>diag-switch? to true, the following<br>warning message appears on the console; and<br>at the same time, "Msg: Device error<br>(FCode informed error)" is recorded in<br>the error log.<br>WARNING: /pci@7,700000: FCODE map-<br>in doesn't match decoded register<br>type;<br>And when you execute the showstatus $(8)$ | The entire output can be safely ignored.<br>To avoid these outputs, execute the following<br>command at the ok prompt and set the<br>OpenBoot PROM environmental variable<br>diag-switch? to false.<br>seteny diag-switch? false |
|                      | command, "Degraded" might be indicated to<br>the FRU which has installed the relevant card.                                                                                                    |                                                                                                    |
| RTIF1-<br>090729-001 | When you use the $sethttps(8)$ command to<br>create a self-signed web server certificate, if<br>the number of characters specified in a<br>parameter exceeds 100, it might result in an<br>internal error and you might fail to create the<br>certificate.                                                                                                    | Specify up to 100 characters in the parameter<br>and execute the sethttps(8) command again.                                                                                                    |
| RTIF1-<br>090824-001 | The XSCF might go down and require a<br>reboot, or you might see console error<br>messages and a core dump<br>(ereport.chassis.software.core) when<br>one of these conditions occurs:                                                                                                    | Use only user accounts with a user ID (UID)<br>value between 100 and 60000. This is the range<br>of auto-assigned UIDs for the XSCF command<br>$adduser(8)$ .                                                                    |
|                      | • A local account has been created with a user<br>ID explicitly assigned to a value larger than<br>65536 (adduser -u <i>uid</i> ).<br>• An LDAP account has been used that has a                                                                                                    |                                                                                                    |
| RTIF1-<br>091021-001 | UID value larger than 65536.<br>While Active Directory is enabled, if you log in<br>to XSCF using the user name that registered in<br>the Active Directory server, the<br>showconsolepath(8) command displays not<br>the log-in user name but "proxyuser."                                                                                                    | No workaround is available.                                                                                                    |
| RTIF1-<br>091105-001 | The loadcert console operand is missing in<br>the usage of the $setad(8)$ command and the<br>setldapss1(8) command.                                                                                                    | For how to use the loadcert console<br>operand of the setad(8) command and the<br>$setIdaps1(8)$ command, see the man page.                                                                                                    |
| RTIF1-<br>091109-001 | Once domain detected a failure related to<br>DIMM or PCI, the error log about this detected<br>failure is registered every time you reset XSCF.                                                                                                    | This error log can be safely ignored.                                                                                                    |

**TABLE 6** XCP Issues Fixed in Releases Earlier Than XCP 1093 *(Continued)*

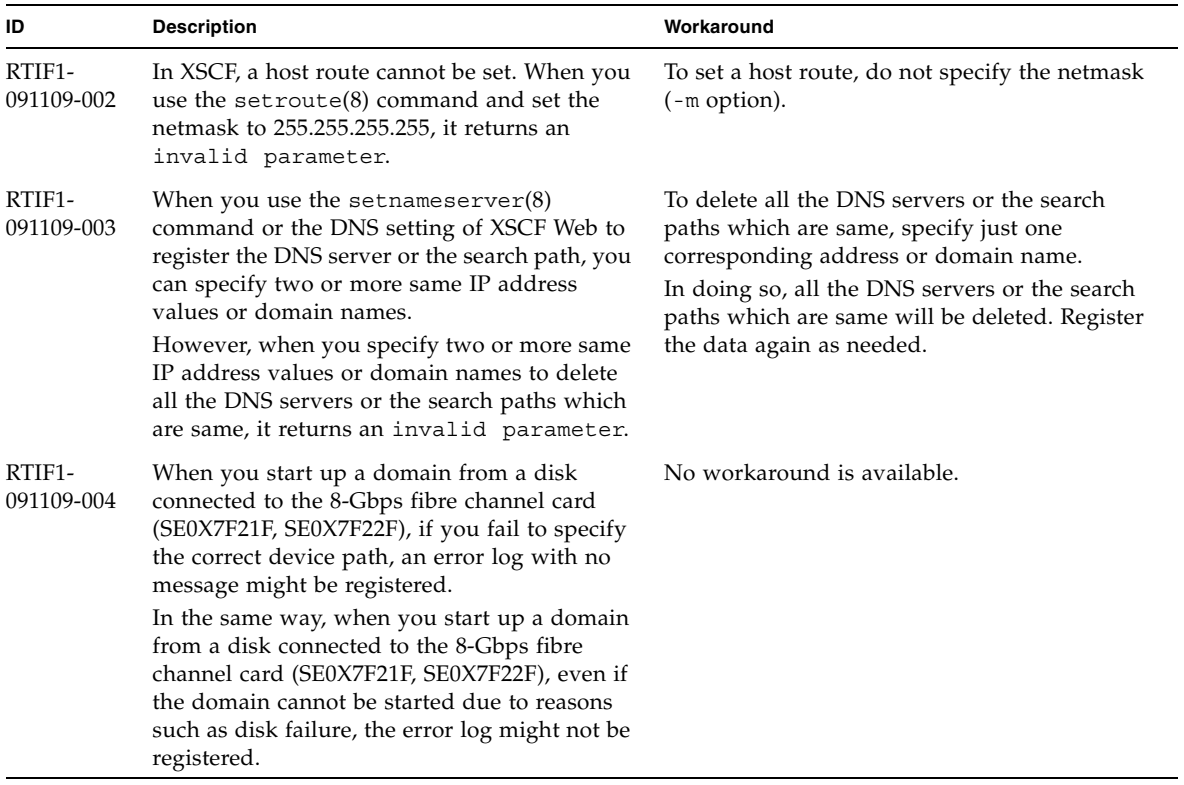

#### **TABLE 6** XCP Issues Fixed in Releases Earlier Than XCP 1093 *(Continued)*

# <span id="page-33-0"></span>Solaris OS Issues and Workarounds

This section contains information about Solaris OS issues. [TABLE 7,](#page-33-2) [TABLE 8,](#page-36-3) [TABLE 9](#page-36-2) and [TABLE 10](#page-37-1) list issues you might encounter, depending upon which Solaris OS release you are using.

## <span id="page-33-1"></span>Solaris OS Issues and Workarounds for All Supported Releases

[TABLE 7](#page-33-2) lists Solaris OS issues that you might encounter in any supported release of Solaris OS.

<span id="page-33-2"></span>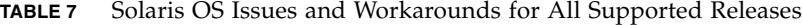

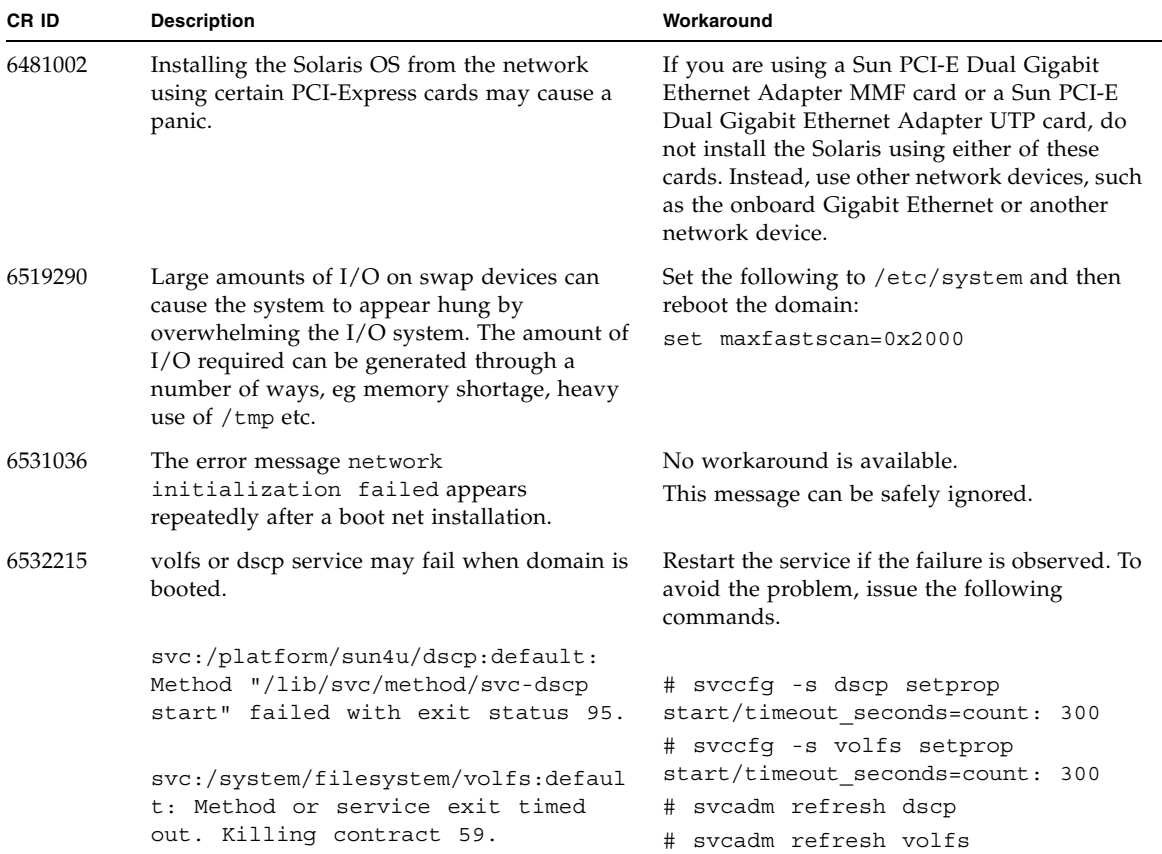

| CR ID   | <b>Description</b>                                                                                                    | Workaround                                                                                           |
|---------|----------------------------------------------------------------------------------------------------|----------------------------------------------------------------------------------------------------|
| 6537511 | Bluetooth partner is hung during security tests<br>execution.                                                                                                    | Restart application server.                                                                          |
| 6660168 | If a ubc.piowbeue-cpu error occurs on a<br>domain, the Solaris Fault Management<br>cpumem-diagnosis module might fail, causing<br>an interruption in FMA service.                                                                                                    | If FMA service fails, issue the following<br>command on the domain to recover:<br># svcadm clear fmd |
|         | If this happens, you will see the following<br>output in the console log:<br>SUNW-MSG-ID: FMD-8000-2K, TYPE:<br>Defect, VER: 1, SEVERITY: Minor<br>EVENT-TIME: Fri Apr 4 21:41:57 PDT<br>2008<br>PLATFORM: SUNW, SPARC-Enterprise,<br>CSN: 2020642002, HOSTNAME:<br><hostname><br/>SOURCE: fmd-self-diagnosis, REV:<br/>1.0<br/><math>EVENT-ID: 6b2e15d7-aa65-6bcc-bcb1-</math><br/>cb03a7dd77e3<br/>DESC: A Solaris Fault Manager<br/>component has experienced an error<br/>that required the module to be<br/>disabled. Refer to<br/>http://sun.com/msg/FMD-8000-2K for<br/>more information.<br/>AUTO-RESPONSE: The module has been<br/>disabled. Events destined for the<br/>module will be saved for manual<br/>diagnosis.<br/>IMPACT: Automated diagnosis and<br/>response for subsequent events<br/>associated with this module will<br/>not occur.<br/>REC-ACTION: Use fmdump -v -u<br/><event-id> to locate the module.<br/>Use fmadm reset <module> to reset<br/>the module.</module></event-id></hostname> | Then restart cpumem-diagnosis:<br># fmadm restart cpumem-diagnosis                                   |
| 6668237 | After DIMMs are replaced the corresponding<br>DIMM faults are not cleared on the domain.                                                                                                    | This has been fixed in patch 143527-01.                                                              |
|         |                                                                                                    | [Workaround]                                                                                         |
|         |                                                                                                    | Use the following commands:                                                                          |
|         |                                                                                                    | # fmadm repair <i>fmri</i>  uuid                                                                     |
|         |                                                                                                    | # fmadm rotate                                                                                       |

**TABLE 7** Solaris OS Issues and Workarounds for All Supported Releases *(Continued)*

| CR ID   | <b>Description</b>                                                                                                    | Workaround                                                                                                    |
|---------|----------------------------------------------------------------------------------------------------|----------------------------------------------------------------------------------------------------|
| 6723202 | The raidctl command cannot be used to<br>create a hardware RAID using the onboard<br>SAS/LSI controller on the SPARC Enterprise<br>M3000 server.                                                                               | No workaround is available.<br>This issue will not be fixed.                                                                                                    |
|         | The raidctl command can be used to view<br>disk/controller status, and can be used on any<br>PCI Host Bus Adapter (HBA) installed in the<br>system.                                                                            |                                                                                                    |
| 6745410 | Boot program ignores the Kadb option which<br>causes the system not to boot.                                                                                                    | Use kmdb instead of kadb.                                                                                                    |
| 6765239 | If a SAS device containing multiple SAS<br>targets is connected to the onboard external<br>SAS interface, it will not work properly. The<br>enumeration of target IDs within the device<br>may change across reboots.          | Use a FUJITSU SAS card<br>(SE0X7SA1F/SE0X7SA1X). Alternatively,<br>check for the availability of a patch for this<br>defect.                                                                                                    |
| 6872501 | If 139555-08 has been applied to the domain,<br>cores are not offlined when requested by the<br>XSCF. This CR effects only Solaris 10 5/09,<br>Solaris 10 10/09, and an earlier version of<br>Solaris OS with patch 139555-08. | This has been fixed in patch 143359-02.<br>[Workaround]<br>Use $f$ mdump $(8)$ with its -v option on the<br>Service Processor to identify the faulty core.<br>Once identified, use $p$ sradm $(1M)$ on the<br>domain to offline the core. |
| 6888928 | IPMP interface fails since probe packets are<br>not sent through that interface. Problem occurs<br>with M3000/M4000/M5000/M8000/M9000<br>servers running any Solaris release running<br>IPMP with patch 141444-09 installed.   | This has been fixed in patch 142900-02.<br>[Workaround]<br>Disable probe-based failure detection.                                                                                                    |

**TABLE 7** Solaris OS Issues and Workarounds for All Supported Releases *(Continued)*

### Solaris OS Issues Fixed in Solaris 10 10/09

[TABLE 8](#page-36-3) lists issues that have been fixed in Solaris 10 10/09 OS. You might encounter them in supported releases earlier than Solaris 10 10/09.

<span id="page-36-3"></span><span id="page-36-0"></span>**TABLE 8** Solaris OS Issues Fixed in Solaris 10 10/09

| CR ID   | <b>Description</b>                                                                      | Workaround                                  |
|---------|-----------------------------------------------------------------------------------------|---------------------------------------------|
| 6572827 | The prtdiag -v command reports PCI bus<br>types incorrectly. It reports "PCI" for PCI-X | This has been fixed in patch 141444-09.     |
|         | leaf devices and "UNKN" for legacy PCI<br>devices.                                      | [Workaround]<br>No workaround is available. |
| 6800734 | The deleteboard(8) command hang in a<br>domain.                                         | This has been fixed in patch 141444-09.     |
|         |                                                                                         | No workaround is available.                 |
| 6827340 | DR and Memory patrol might fail due to<br>command error.                                | This has been fixed in patch 142344-01.     |
|         |                                                                                         | No workaround is available.                 |

### Solaris OS Issues Fixed in Solaris 10 5/09

[TABLE 9](#page-36-2) lists issues that have been fixed in Solaris 10 5/09 OS. You might encounter them in supported releases earlier than Solaris 10 5/09.

<span id="page-36-2"></span><span id="page-36-1"></span>**TABLE 9** Solaris OS Issues Fixed in Solaris 10 5/09

| CR ID   | <b>Description</b>                                                                                 | Workaround                                                                                                    |
|---------|----------------------------------------------------------------------------------------------------|----------------------------------------------------------------------------------------------------|
| 6588555 | XSCF reset during DR operation to the<br>permanent memory might cause domain                       | This has been fixed in patch 139555-08.                                                                                        |
|         | panic.                                                                                             | [Workaround]                                                                                                    |
|         |                                                                                                    | Do not start an XSCF reset while a DR<br>operation is running. Wait for a DR operation<br>to finish before starting the reset. |
| 6623226 | The Solaris command lockstat(1M) or the<br>dtrace lockstat provider might cause a system<br>panic. | This has been fixed in patch 140336-01.                                                                                        |
|         |                                                                                                    | [Workaround]                                                                                                    |
|         |                                                                                                    | Do not use the Solaris lockstat(1M)<br>command or the dtrace lockstat provider.                                                |

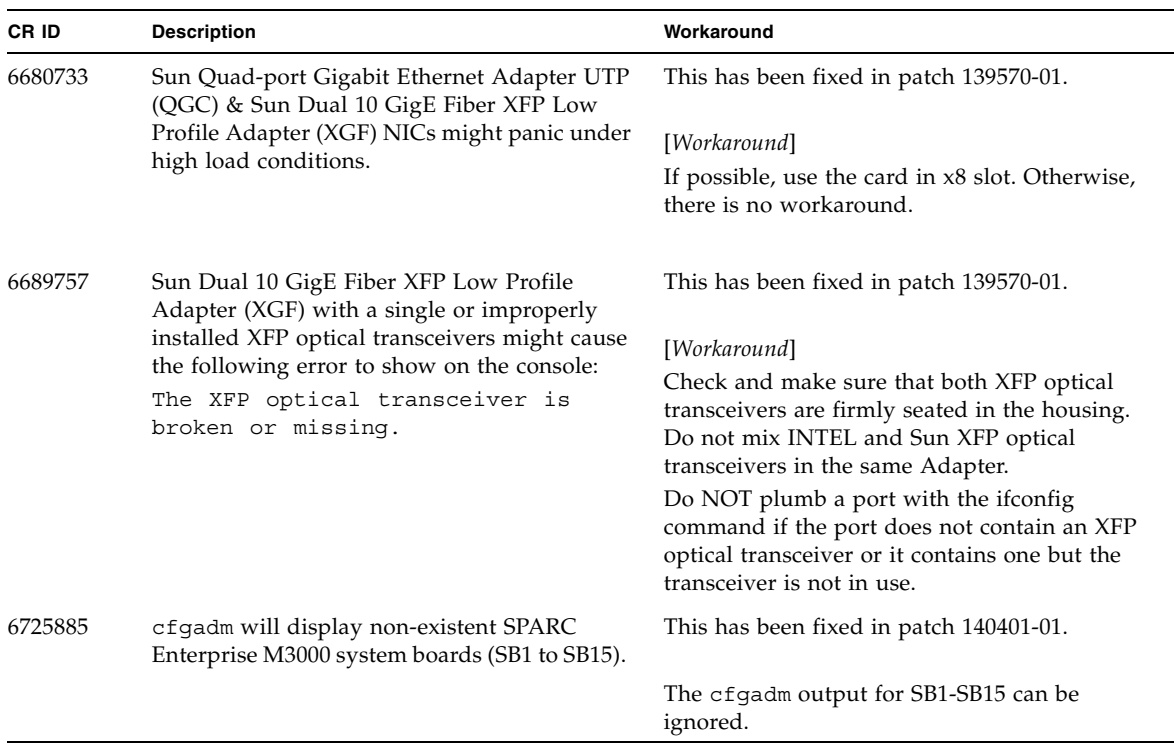

#### **TABLE 9** Solaris OS Issues Fixed in Solaris 10 5/09 *(Continued)*

### Solaris Issues Fixed in Solaris 10 10/08

[TABLE 10](#page-37-1) lists issues that have been fixed in Solaris 10 10/08 OS. You might encounter them in supported releases earlier than Solaris 10 10/08.

<span id="page-37-1"></span><span id="page-37-0"></span>**TABLE 10** Solaris OS Issues Fixed in Solaris 10 10/08

| CR ID   | <b>Description</b>                                                                                                    | Workaround                                     |
|---------|----------------------------------------------------------------------------------------------------|------------------------------------------------|
| 6608404 | Hot-plug of the X4447A-Z, PCI-e Quad-port<br>Gigabit Ethernet Adapter UTP card might<br>cause other network devices to fail. | To avoid the defect, do not install this card. |

| CR ID   | <b>Description</b>                                                                         | Workaround                                                                                                    |
|---------|--------------------------------------------------------------------------------------------|----------------------------------------------------------------------------------------------------|
| 6679370 | The following message may be output on the<br>console during the system booting.           | This has been fixed in patch 137137-09.<br><b>Note</b> - Before adapting the patch, delete the<br>following setting from /etc/system: |
|         | SUNW-MSG-ID: SUN4-8000-75, TYPE:<br>Fault, VER: 1, SEVERITY: Critical                      | set pcie expected ce mask = 0x2001                                                                                                    |
|         | $\ddotsc$                                                                                  | [Workaround]                                                                                                    |
|         | DESC:<br>A problem was detected in the PCI-<br>Express subsystem.                          | Add the following to $/etc/system$ and then<br>reboot the domain.                                                                     |
|         | Refer to http://sun.com/msg/SUN4-<br>8000-75 for more information.                         | set pcie expected ce mask = 0x2001                                                                                                    |
|         | $\cdots$                                                                                   |                                                                                                    |
| 6720261 | If your domain is running Solaris 10 5/08 OS,<br>the system might panic/trap during normal | This has been fixed in patch 137137-09.                                                                                               |
|         | operation:                                                                                 | [Workaround]                                                                                                    |
|         |                                                                                            | Set the following parameter in the system<br>specification file (/etc/system):                                                        |
|         |                                                                                            | set heaplp use stlb=0                                                                                                    |
|         |                                                                                            | Then reboot the domain.                                                                                                    |

**TABLE 10** Solaris OS Issues Fixed in Solaris 10 10/08 *(Continued)*

# <span id="page-38-0"></span>Software Documentation Updates

This section contains late-breaking software information that became known after the documentation set was published and corrections in the SPARC Enterprise M3000 server software documentation.

The corrections for *SPARC Enterprise M3000/M4000/M5000/M8000/M9000 Servers XSCF Reference Manual*, if not otherwise specified, also apply to the man pages which XSCF provides. These corrections supersede the information on the man pages.

#### [TABLE 11](#page-39-0) lists known documentation updates.

<span id="page-39-0"></span>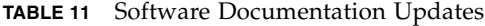

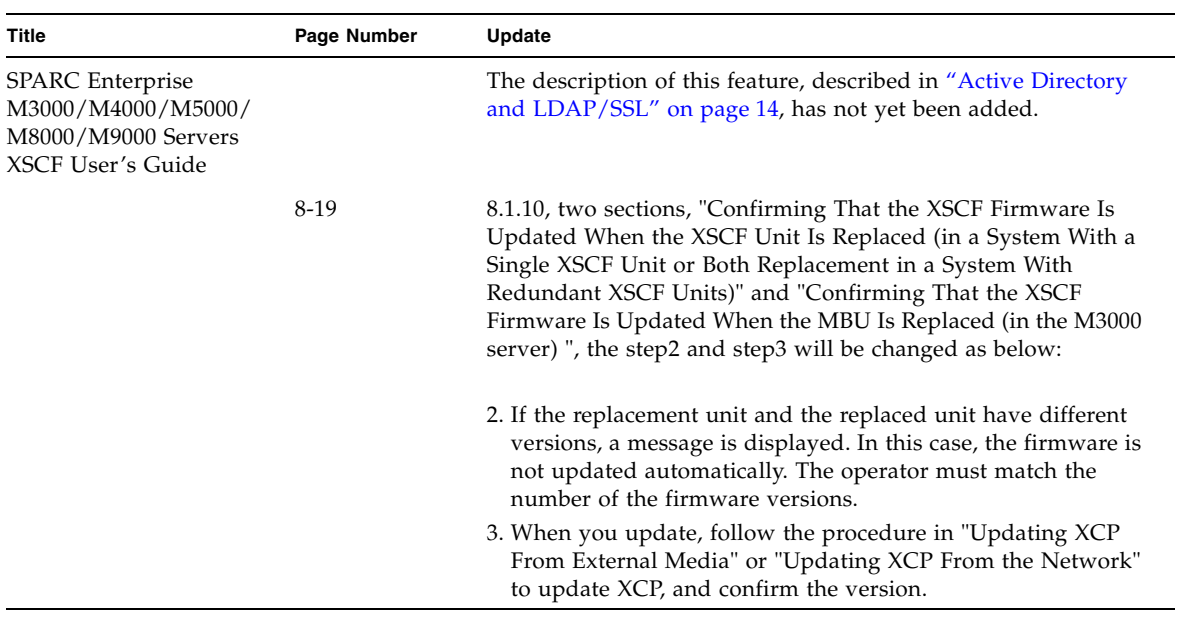

# <span id="page-40-0"></span>Identifying Degraded Memory in a System

- **1. Log in to XSCF.**
- **2. Type the following command:**

XSCF> **showstatus**

The following example identifies that DIMM number 0A on the Motherboard unit has degraded memory..

```
XSCF> showstatus
    MBU_A Status:Normal;
* MEM#0A Status:Degraded;
```